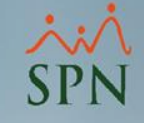

# Generación Archivo Excel con Ingresos Acumulados de Nóminas

## Módulo de Nóminas

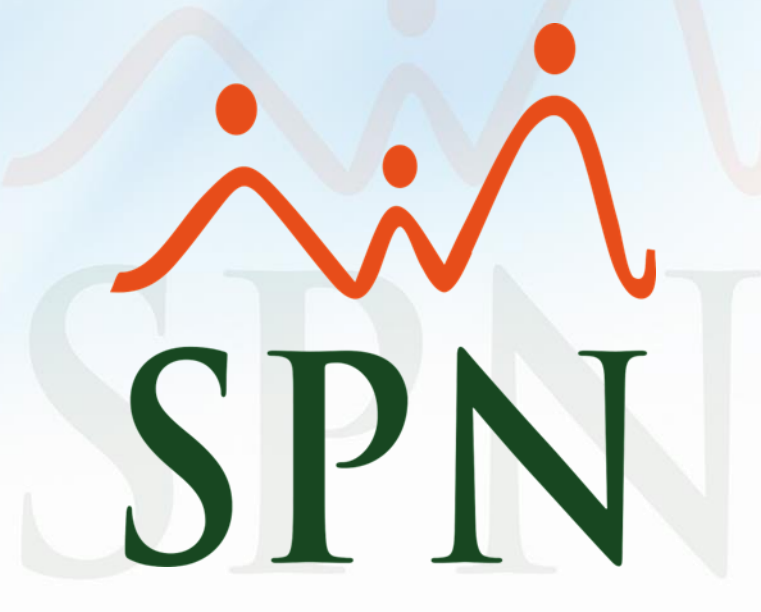

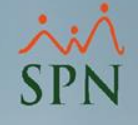

## Generación Archivo Excel con Ingresos Acumulados de Nóminas

Es una opción desde SPN donde podemos consultar y exportar una relación o detalle de los ingresos pagados dentro de un determinado periodo.

Dentro de esta opción podemos generar un Excel con el acumulado de ingresos que podrán ser filtrados por diferentes entidades.

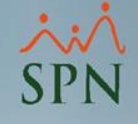

#### Objetivos:

- Conocer como consultar y exportar los acumulados de ingresos según los filtros seleccionados y dentro de un determinado periodo.
- Mostrar el formato del documento tipo Excel que se exporta.

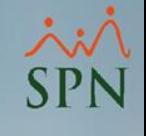

## Para acceder a esta opción desde el módulo de nóminas daremos click en Consultas – Reportes Especial Acumulado Ingresos:

Nómina de Empleados (COMPAÑIA) Transacciones Pagos Extraordinarios Parámetros Consultas Seguridad Sobre el Sistema Finalizar Consulta de Nóminas Consulta de Nómina Indexada Consulta Nomina en proceso Consulta Nómina en Proceso Indexada **Transacciones Nóminales Reportes de Descuentos** Reportes de Horas Trabajadas Relación Bancaria de Nóminas Abono Préstamos **Cheques Prestaciones Seguridad Social SFS** Plan de Pensiones Infotep **Todas las Aportaciones ISR y TSS Asumido** Consulta Diferencia Retención ' DULO NÓMINAS Acumulados Vacaciones - Regalía **Acumulados Provisiones Control Horas Extras** Doceava parte ingresos de reagalía - Año Actual Beneficios - Ingresos Fijos Beneficios - Costo a Empresa Verificación Transferencia Bancaria SPN **Reportes Especial Acumulados Ingresos** Software

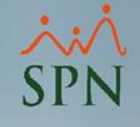

## Una vez dentro vamos a contar con varias opciones y filtros para consultar y generar los acumulados de ingresos:

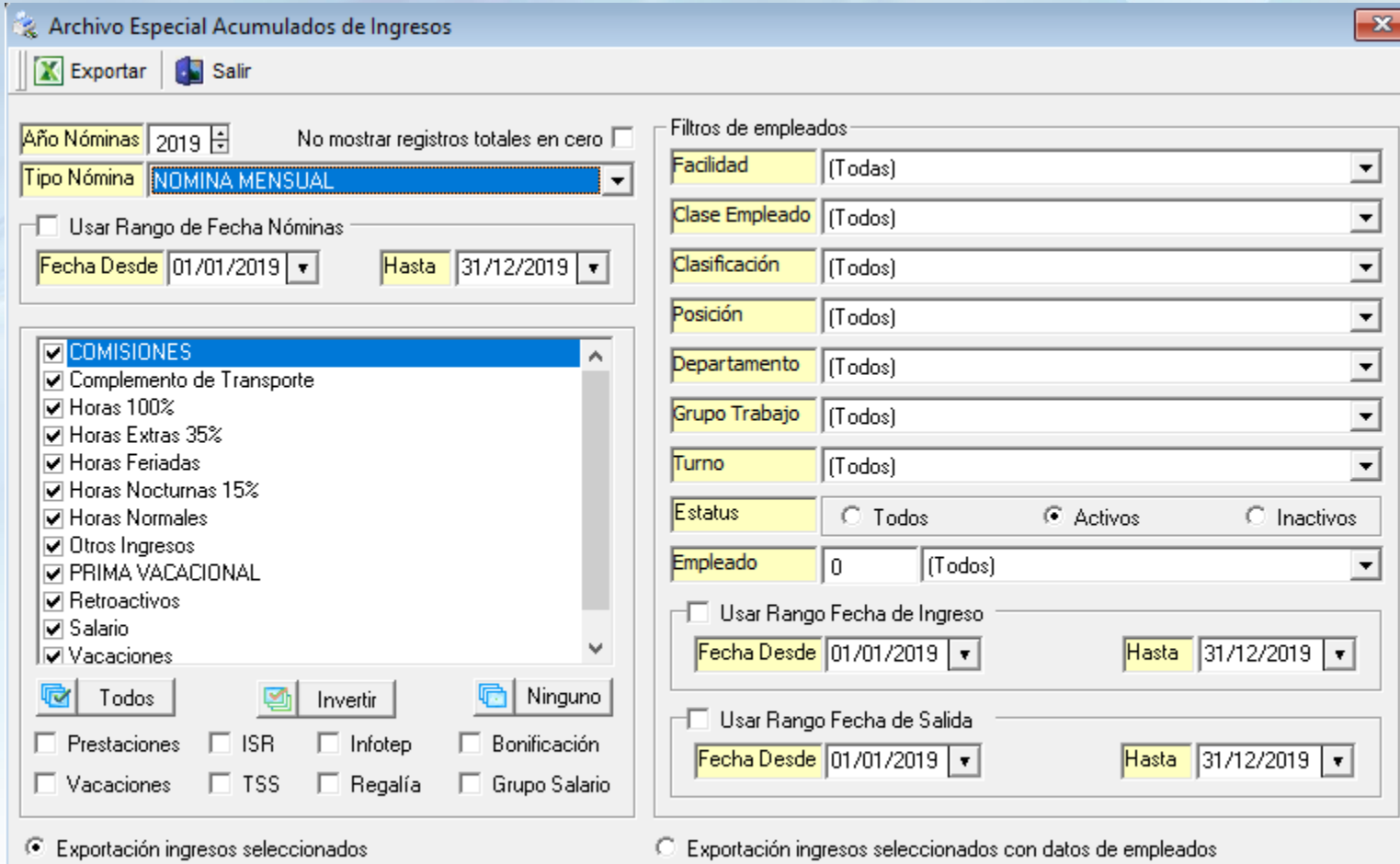

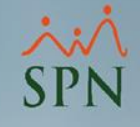

## Para comprender mejor las opciones a detalle, vamos a dividir el contenido en 4 partes:

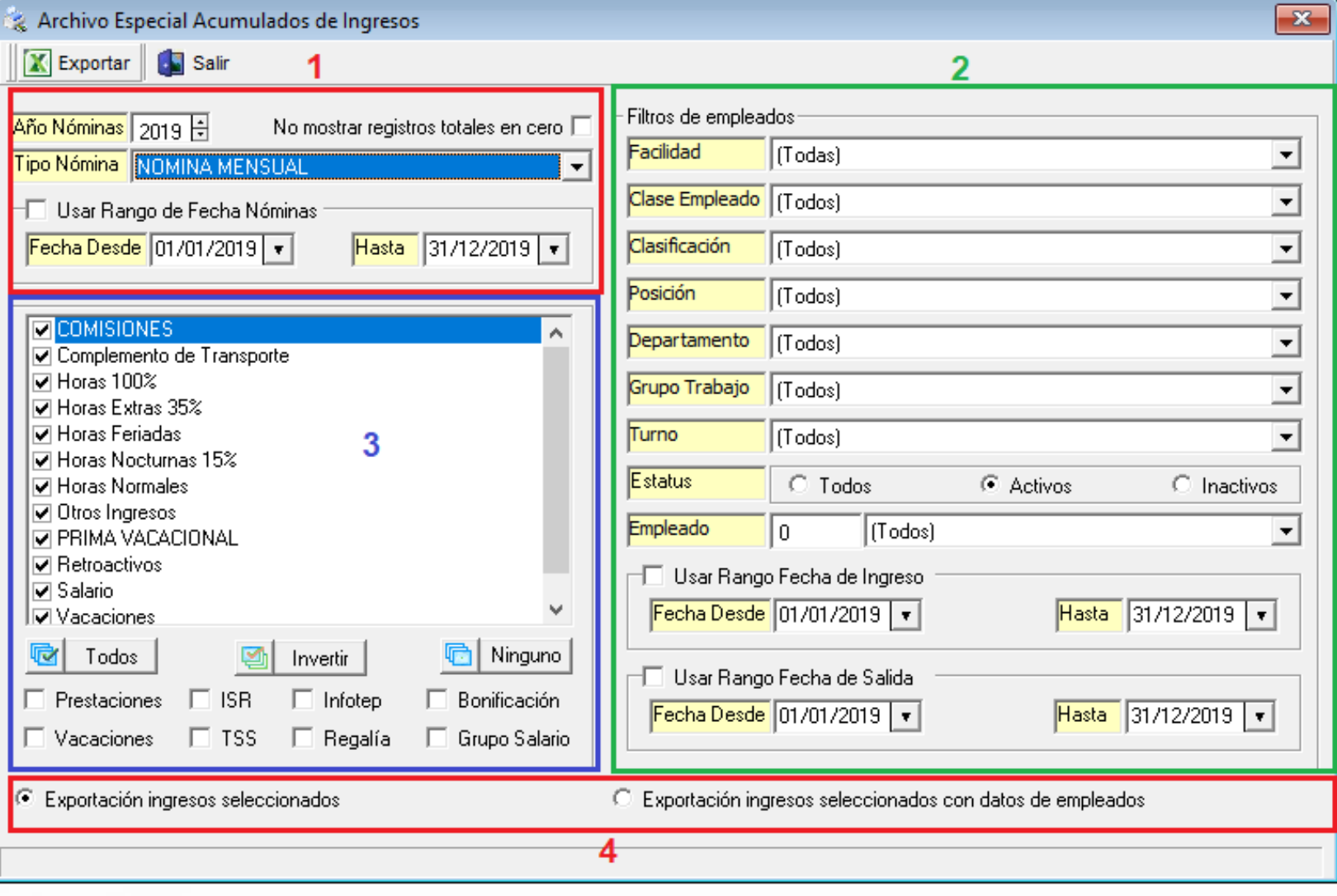

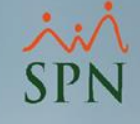

#### Filtro de nóminas:

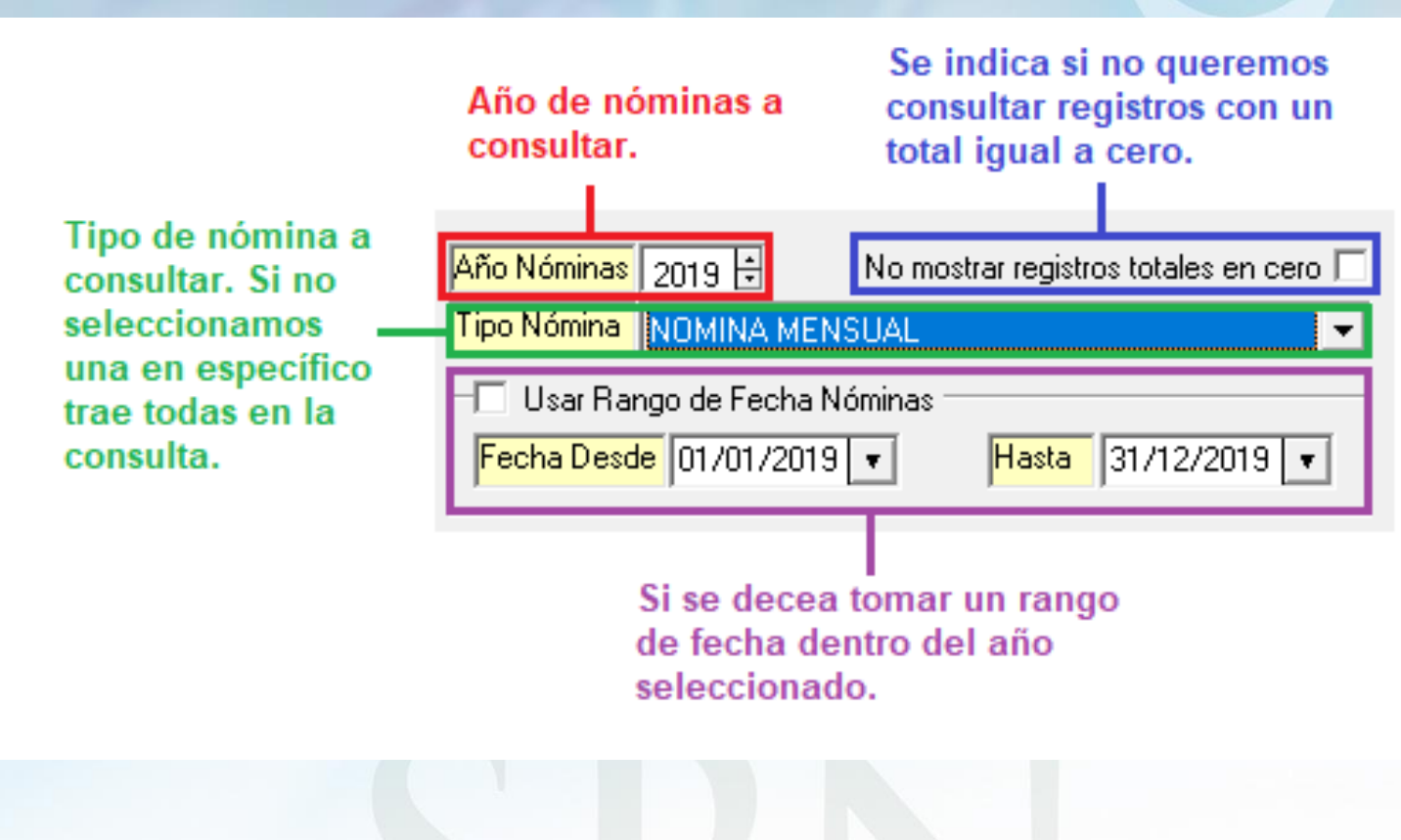

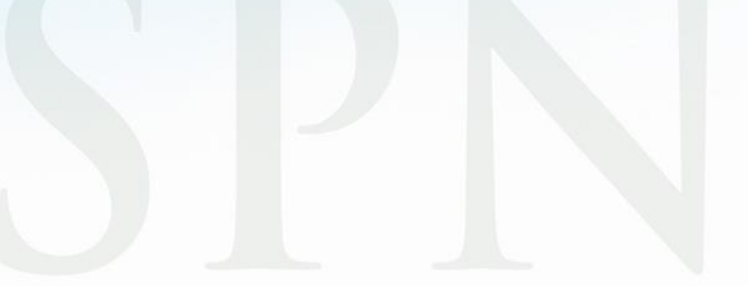

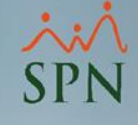

#### Filtro de empleados:

**Filtros por diferentes** entidades, donde podemos indicar una en específico o todas, y de esta forma obtener datos generales o específicos.

**Estatus de empleados** en la consulta.

Podemos filtrar por todos los empleados o uno en específico.

Podemos filtrar por la fecha de ingreso de los empleados.

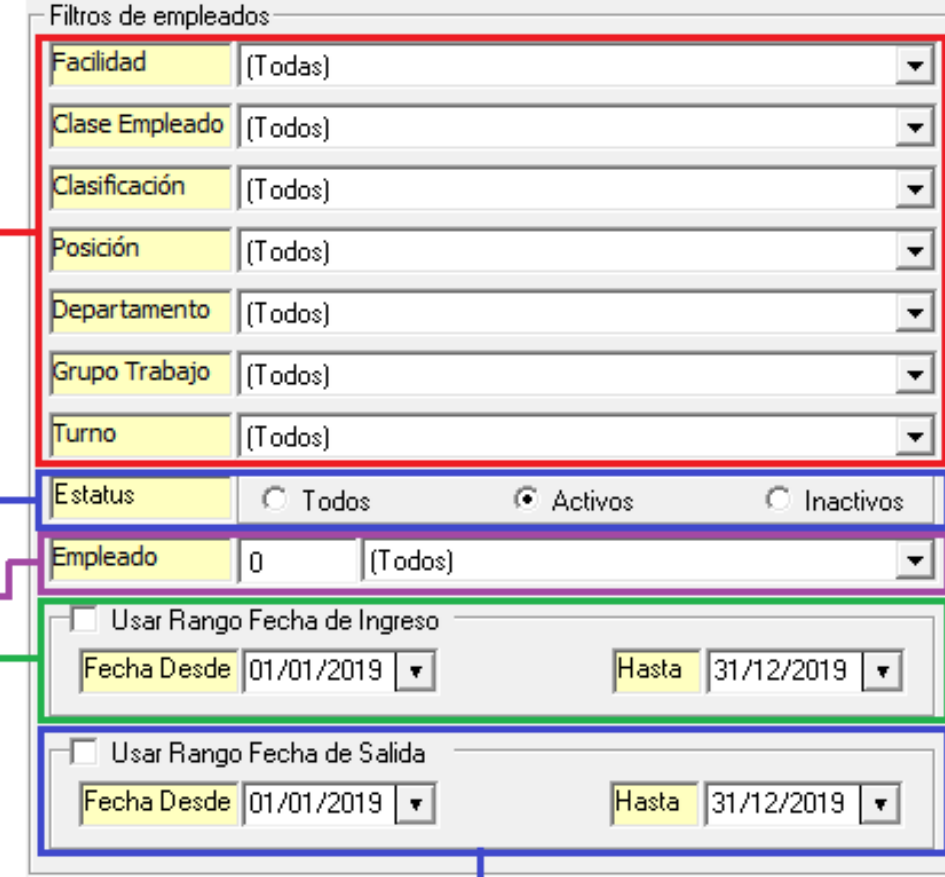

Podemos filtrar por la fecha de salida de los empleados.

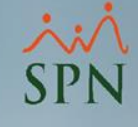

#### Filtro de ingresos:

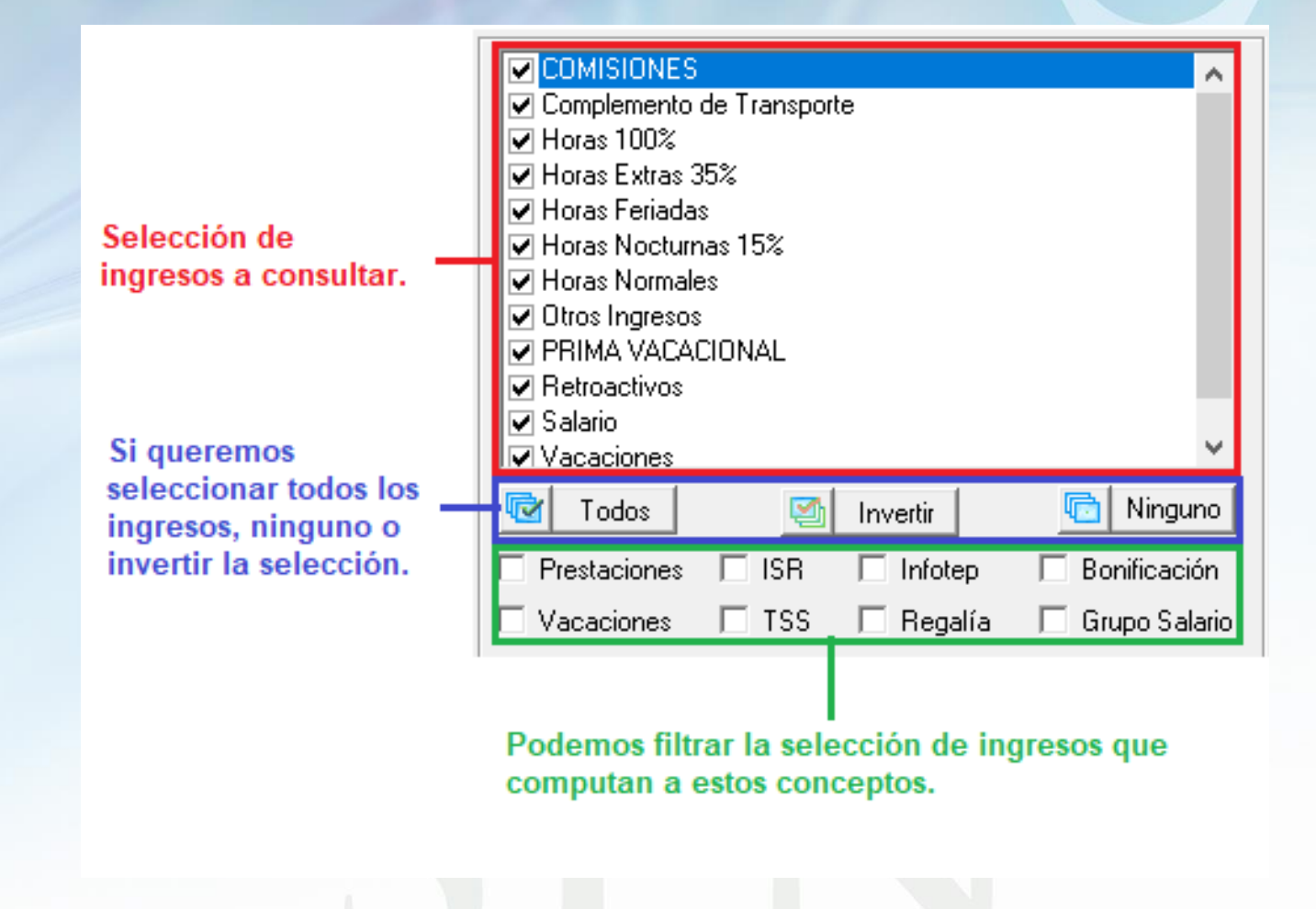

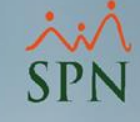

#### Tipo de reporte o archivo:

Exportación ingresos seleccionados G.

Exportación con datos básicos del empleado y el acumulado por ingreso.

Exportación ingresos seleccionados con datos de empleados о

Exportación con un detalle de los datos del filtro por empleado y el acumulado por ingreso.

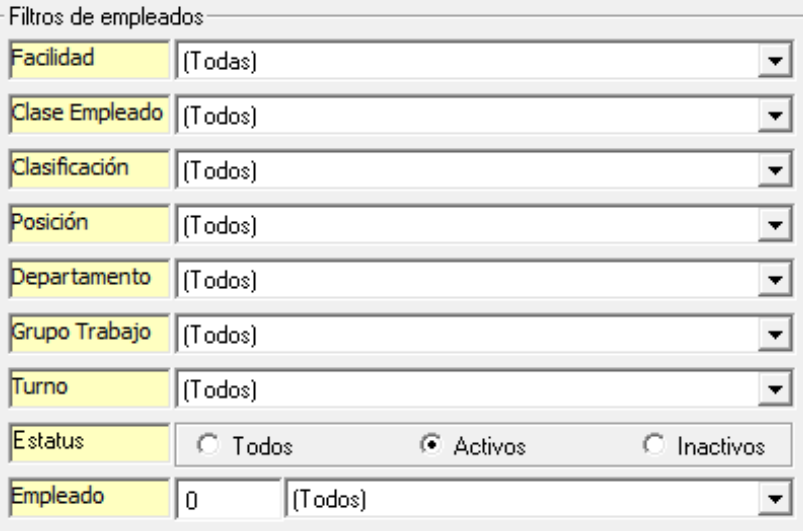

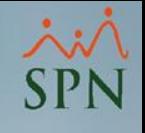

## Para generar el archivo una vez seleccionados los filtros correspondientes daremos click en exportar:

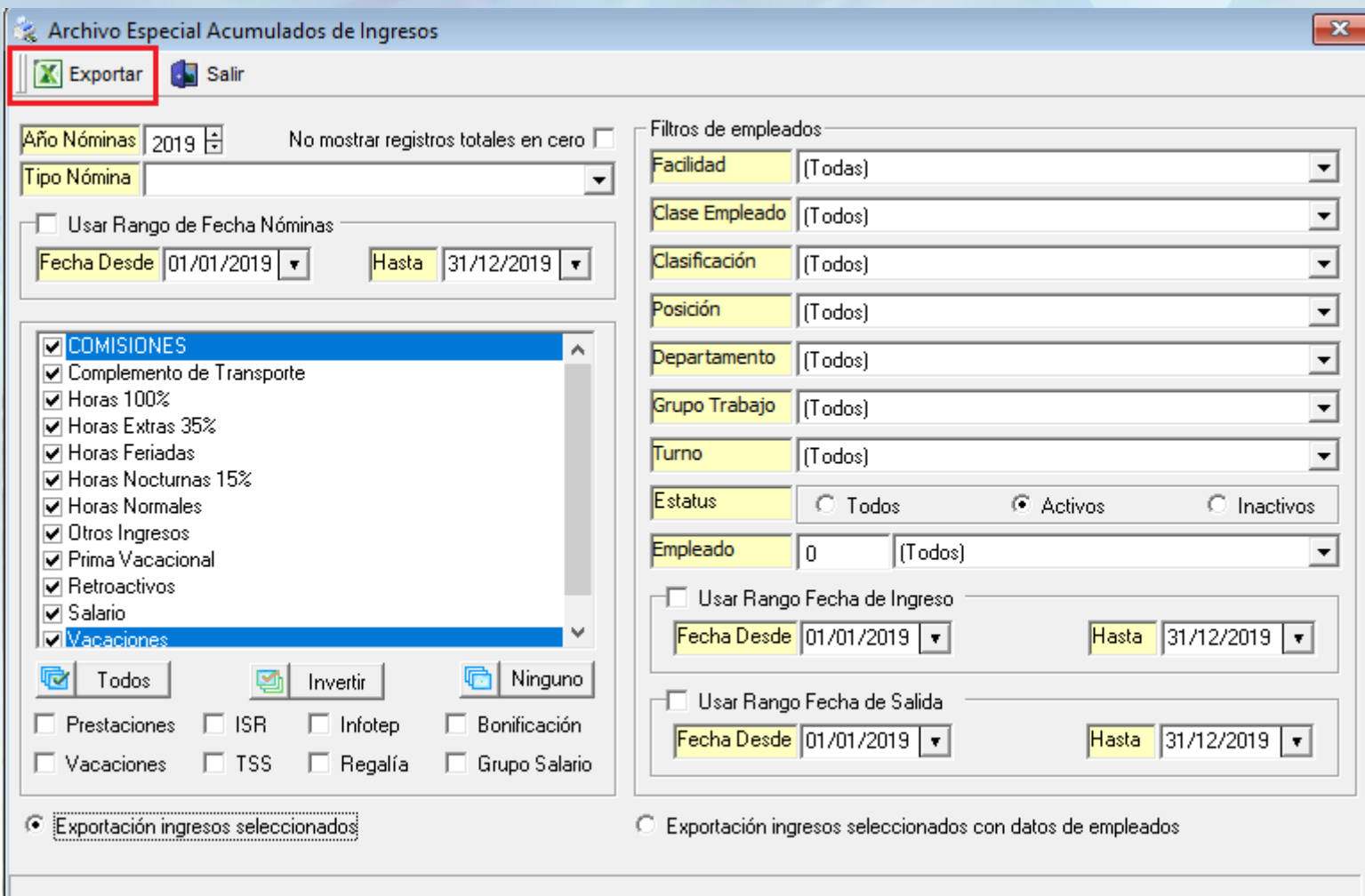

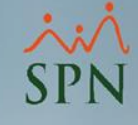

## Exportación ingresos seleccionados:

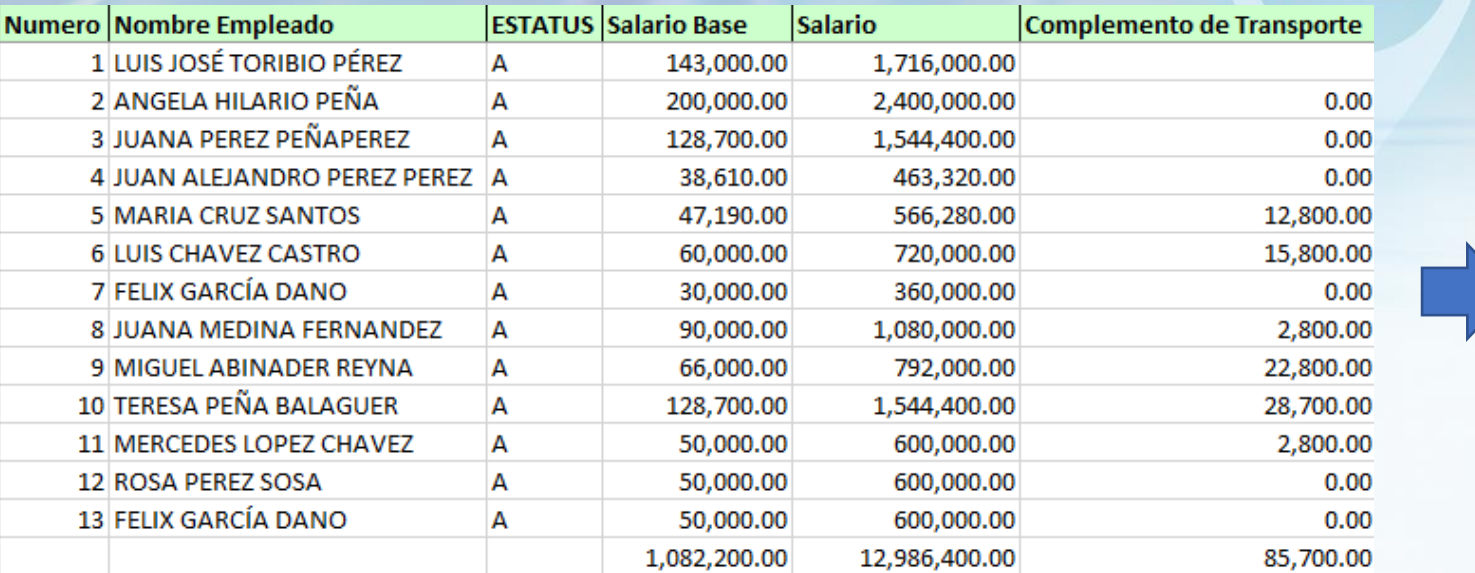

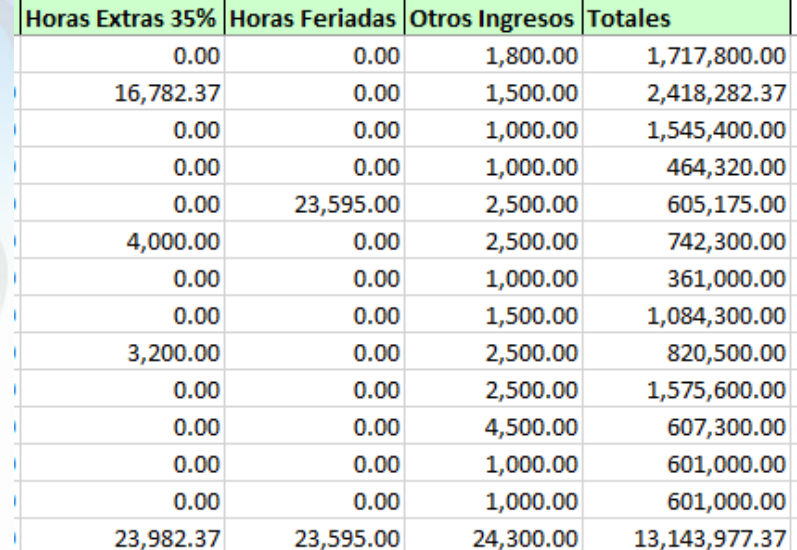

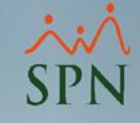

## Exportación ingresos seleccionados con datos de empleados:

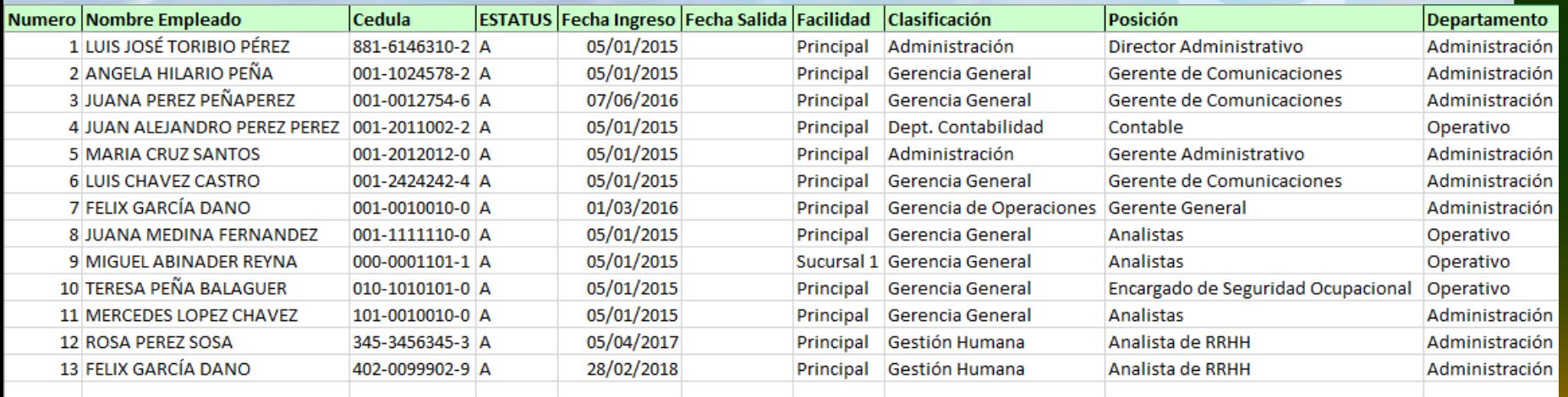

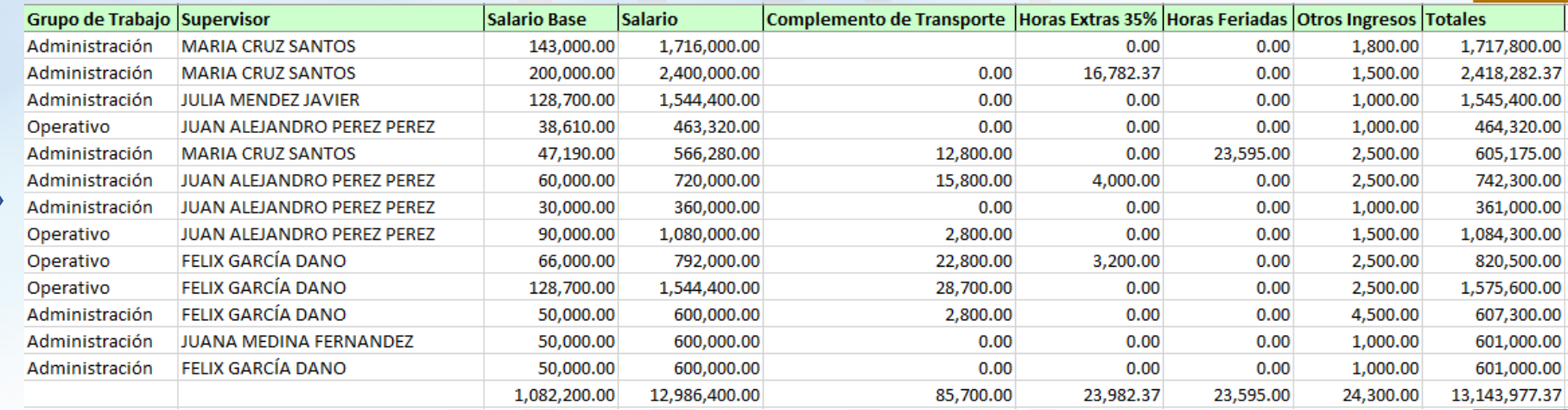

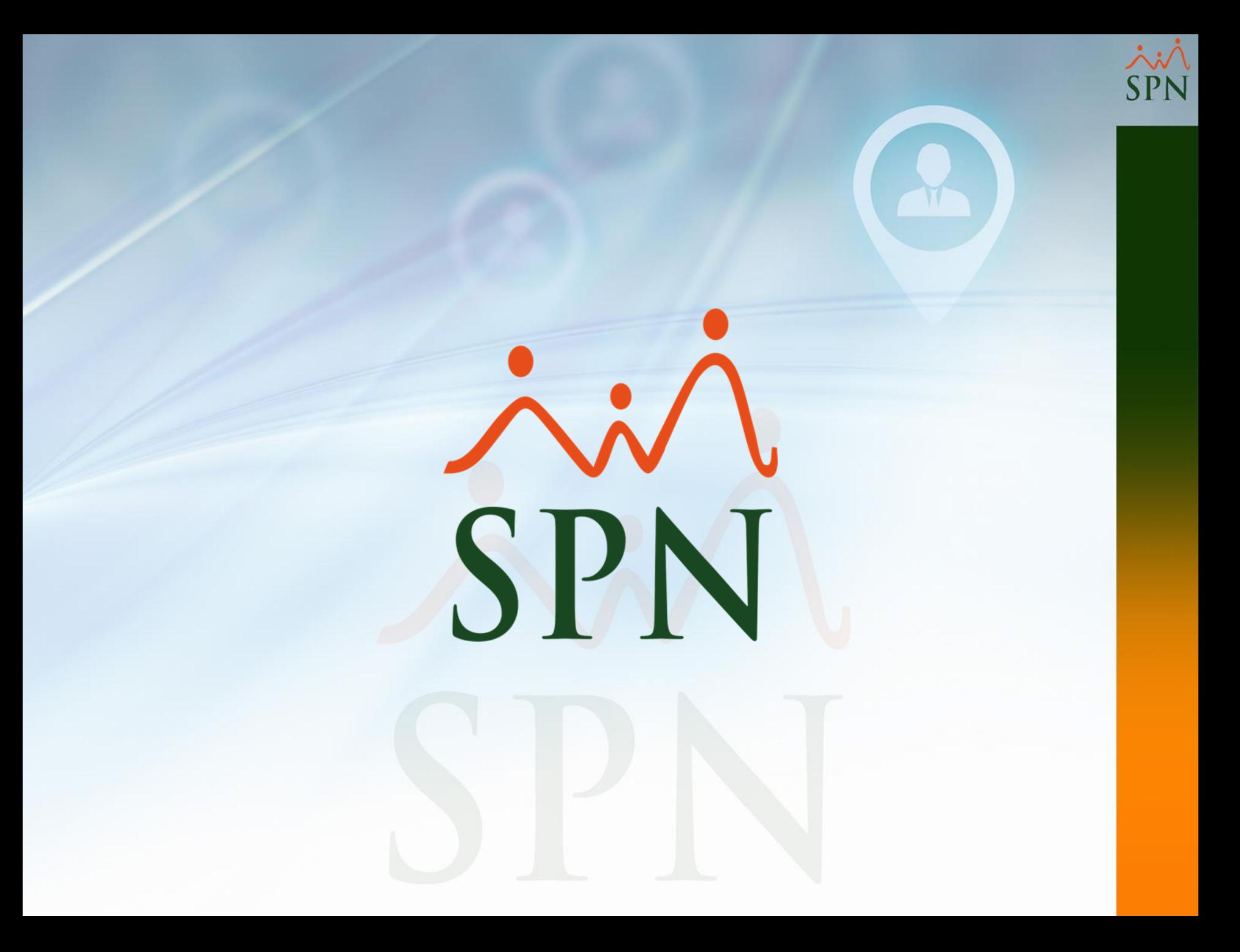